## **SOFTWARE PARA EL CÁLCULO DE CÓMPUTOS MÉTRICOS EN EDIFICA-CIONES DE CONCRETO ARMADO**

*(Software for the calculation of metric computations in armed concrete buildings)*

#### **Elías Moreno1 y Flores Pedro2**

1 Estudiante de Ingeniería Civil. T.S.U. en Construcción Civil. Universidad Nacional Experimental de Los Llanos Occidentales "Ezequiel Zamora", San Carlos, estado Cojedes, Venezuela 2201. Telf. 0424-3275282. E-mail: elianor28@gmail.com.

2 Profesor Agregado. Ingeniero Civil (UC). MSc. Ingeniería Ambiental T.S.U. en Evaluación Ambiental (UBV). Doctorando en Ambiente y Desarrollo. Universidad Nacional Experimental de Los Llanos Occidentales "Ezequiel Zamora", San Carlos, estado Cojedes, Venezuela 2201. Telf. 0414-3206341. E-mail: pjflom@gmail.com.

**Autor de Correspondencia:** Flores Pedro. E-mail: pjflom@gmail.com.

 **Recibido:** 31-01-2021 **Aceptado:** 15-02-2021

### **RESUMEN**

Esta investigación es producto del trabajo de grado titulado: "Diseño y elaboración de un programa para el cálculo de cómputos métricos en construcción de edificaciones de concreto armado", como un aporte a la creación de nuevas tecnologías y avances en el diseño de programas computarizados especializados en el área de la construcción. El mismo se estructuró en tres fases, en la primera se realizó la recolección y análisis de datos necesarios para el diseño del software, tanto en interface o aspecto de software como los elementos necesarios para la constitución del sistema (lenguaje de programación o herramienta a usar), así como los métodos de cálculo necesarios a incluir en el sistema. La segunda fase, se basó en la conceptualización o diseño del software, buscando que el mismo fuera de fácil manejo, sencillo, útil, de resultados muy precisos y de rápida obtención. Se diseñó bajo el lenguaje de programación Visual Basic 6.0, con un asistente de interfaz llamado Neobook 5.0. En la última fase, una vez materializada la idea durante la evaluación, se comprobó que el software realizara correctamente las tareas indicadas con la mayor precisión posible. Se comprobó por separado cada módulo del software, luego se probó de forma integral para así asegurar su debido funcionamiento. Para la validación del mismo se desarrolló un ejercicio modelo de manera manual para luego demostrar el funcionamiento de cada módulo.

**Palabras clave:** Software, cómputos métricos, edificaciones de concreto armado.

### **ABSTRACT**

This research is the product of the degree work entitled: "Design and development of a program for calculating metric calculations in the construction of reinforced concrete buildings", as a contribution to the creation of new technologies and advances in the design of specialized computer programs in the construction area. It was structured in three phases, in the first one the data collection and analysis necessary for the design of the software was carried

out, both in interface or software aspect as well as the elements necessary for the constitution of the system (programming language or tool to use), as well as the necessary calculation methods to include in the system. The second phase was based on the conceptualization or design of the software, seeking to make it easy to use, simple, useful, with very precise results and quick to obtain. It was designed under the Visual Basic 6.0 programming language, with an interface assistant called Neobook 5.0. In the last phase, once the idea had materialized during the evaluation, it was verified that the software correctly carried out the indicated tasks as accurately as possible. Each software module was tested separately, then comprehensively tested to ensure proper operation. To validate it, a model exercise was developed manually to then demonstrate the operation of each module.

**Keywords:** Software, metric calculations, reinforced concrete buildings.

# **INTRODUCCIÓN**

Gracias a los logros de la informática en la actualidad, el software se encuentra en numerosos campos de la actividad humana, por lo que resulta necesario que reúna criterios de calidad para satisfacer en gran medida las necesidades de los usuarios (Mascheroni, Greiner, Dapozo y Estayno, s/f). Venezuela posee cierto nivel de demora en el campo de la informática y la tecnología en comparación a los demás países que conforman el continente.

Sin embargo, en el país existe una gran cantidad de investigaciones, propuestas y proyectos que buscan la ampliación, el progreso y la actualización de los procesos tecnológicos actuales (OEI, 2005). En el ámbito de la ingeniería y la construcción civil, este desarrollo tecnológico no es una excepción. Es por ello que hoy día, es indispensable y de vital importancia para un ingeniero civil estar familiarizado con el manejo de programas o software que sean de ayuda al momento de realizar cálculos matemáticos y estructurales.

En la actualidad, el proceso de enseñanza y aprendizaje en la mayoría de las carreras universitarias en Venezuela está basada en métodos tradicionales conducentes a impartir conocimientos en forma teórica (CAVEP, 2014). Durante mucho tiempo, se ha pretendido mejorar este proceso adecuándolo a los modernos sistemas de computación. Sin embargo, estas deficiencias escapan del alcance económico de la mayoría de las universidades y por ende del profesorado.

Hoy por hoy, el interés por el uso del computador en la investigación por parte de la población estudiantil de cualquier disciplina, hace cada día más que los recursos de aprendizaje tradicionales pierdan interés. Por esto, se requiere implementar una metodología que se adecúe a las necesidades de los alumnos y que al mismo tiempo explore recursos propios del estudiante, de tal forma que su aprendizaje se desarrolle acorde con el ritmo que exige el auge tecnológico, y en consecuencia que las universidades se esfuercen para que el material didáctico de sus cátedras sea presentado de manera actualizado.

En el caso particular de la Universidad Nacional Experimental de los Llanos Occidentales "Ezequiel" (UNELLEZ) en su sede de San Carlos en el Estado Cojedes, posee pocos trabajos desarrollados y relacionados con el diseño de software especializados, por lo que se puede afirmar que esta área no se encuentra especialmente desarrollada, como se dijo los procesos y metodologías de enseñanza y aprendizaje están basado en métodos tradicionales, bien sea para el cálculo estructural, el desarrollo administrativo o el control presupuestario de una obra. Por lo tanto, los estudiantes deben costearse diversos cursos para adquirir esos conocimientos y técnicas mediante el uso de software, que serán aplicados en su vida profesional.

## **MATERIALES Y MÉTODOS**

El presente trabajo se enmarca dentro del paradigma positivista con enfoque cuantitativo. El diseño de la investigación es no experimental, que según Hernández (2015), trata de una investigación donde no se hace variar en forma intencional las variables independientes. El tipo de investigación es de campo, donde Palella y Martíns (2012), establecen "que consiste en la recolección de datos directamente de la realidad donde ocurren los hechos. Estudia los fenómenos en su ambiente natural".

Con un nivel de investigación descriptivo, que para Chávez (2001), "son todas aquellas que tienen como propósito recolectar todo tipo de información relacionada con el estado real de las personas, objetos, situaciones o fenómenos, tal cual como se presentaron en el momento de su recolección" y con una modalidad de proyecto factible, que para Palella y Martíns (op. cit.), "esta consiste en la elaboración de una propuesta viable destinada a atender necesidades específicas, determinadas a partir de una base diagnóstica".

El procedimiento para ejecutar esta investigación se desarrolló de la siguiente manera:

Con base a lo planteado, este trabajo se trazó como objetivo la elaboración de un software de acceso libre, mediante el cual los alumnos, profesores, profesionales y personas afines a la carrera, puedan aplicar sus conocimientos en la determinación de cómputos métricos en la construcción de edificaciones de concreto armado facilitando el procedimiento de cálculo.

Fase I, en esta primera fase se realizó la recolección y análisis de datos, necesarios para el diseño del software tanto en interface o aspecto de software, como los elementos necesarios para la constitución del sistema, además de los métodos de cálculo necesarios a incluir en el sistema.

Fase II, en esta etapa se realizó el diseño del software, buscando que el mismo sea de fácil manejo, sencillo, útil, de resultados muy precisos y de rápida obtención. Se hizo bajo el lenguaje de programación Visual Basic 6.0, con un asistente de interfaz llamado Neobook 5.0. Además, se estudiaron las diferentes alternativas de estructura, navegación e interacción.

Fase III, una vez terminado el diseño del software y durante la evaluación del mismo, se comprobó que el programa realizara correctamente las tareas indicadas con la mayor precisión posible, comprobando así por separado cada módulo, después se comprobó de forma integral para corroborar el funcionamiento general el cual es el objetivo principal de esta investigación. Para la validación se desarrolló un ejercicio modelo de manera manual para luego demostrar el funcionamiento de cada módulo del software.

## **RESULTADOS Y DISCUSIÓN**

Para la interfaz usuario–equipo, se indicia haciendo doble clip sobre el icono del Software (Figura 1), en ese momento comienza a correr el run ejecutable y a continuación se desplegará una ventana de estado de carga del Técnico Constructor Asistente (TCA), mediante este proceso el software cargará los protocolos necesarios para su funcionamiento y hará una verificación de los parámetros mínimos para su funcionamiento.

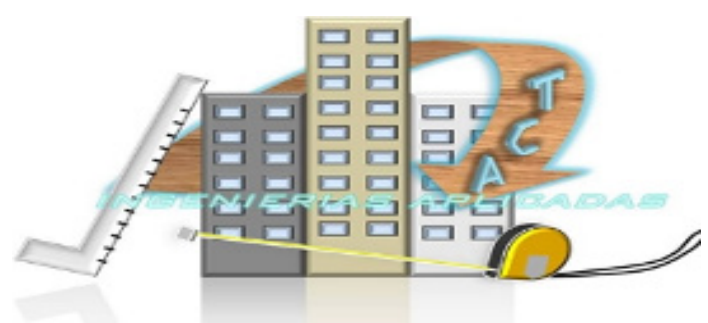

 Figura 1. Icono para ejecutar el Software y ventana de estado de carga del TCA. Fuente: Los autores (2020).

La interfaz de usuario del menú principal (Figura 2), muestra todas las opciones

disponibles para el metrado de los materiales.

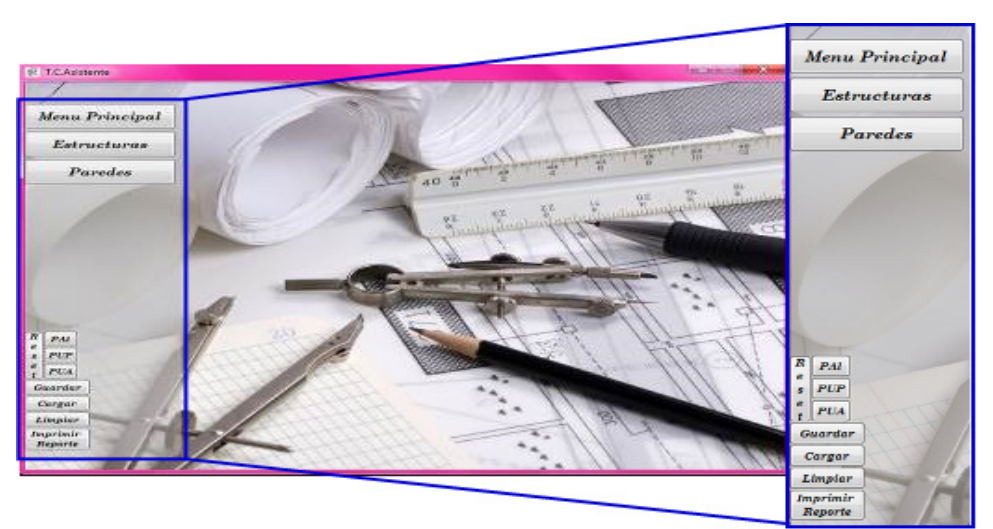

 Figura 2. Pantalla para menú principal del software Fuente: Los autores (2020).

Menú principal: este botón permite devolver desde cualquier página secundaria a la raíz, es decir a este interfaz de usuario (Menú Principal).

Estructuras: al presionar este botón se desplegará un sub-menú el cual mostrará ocho (8) opciones de cálculo de metrado las cuales son: zapatas, pedestales, viga de riostra, losa de piso, columnas y vigas.

Paredes: al ser presionado nos permite hacer el cálculo de insumo en bloque de cemento o arcilla, también arroja el diseño de mezcla para el mortero, cantidad de arena, cemento y agua, utilizados a la hora de pegar bloques y frisar las paredes, por ambas caras, también tiene la capacidad de agregar vanos tales como ventanas y puertas, en tres tipos de formas rectangular, trapezoidal y circular.

Guardar: el software puede guardar el archivo colocándole un nombre, para luego ser modificado o consultado de ser necesario.

Cargar: este comando carga un archivo existente dentro de su directorio para ser consultado o modificado.

Limpiar: limpia todos los campos del entorno de trabajo solicitado.

Imprimir reporte: imprime un reporte actualizado del trabajo realizado en el software.

Menú Estructura: este botón despliega una serie de sub-menú que se presentan a continuación:

Sub-Menú Zapata: este botón al ser seleccionado lleva a una ventana secundaria, la cual muestra diferentes entradas de textos (ver Figura 3), donde se solicita los valores que se asignará a las dimensiones del elemento expresado en metros.

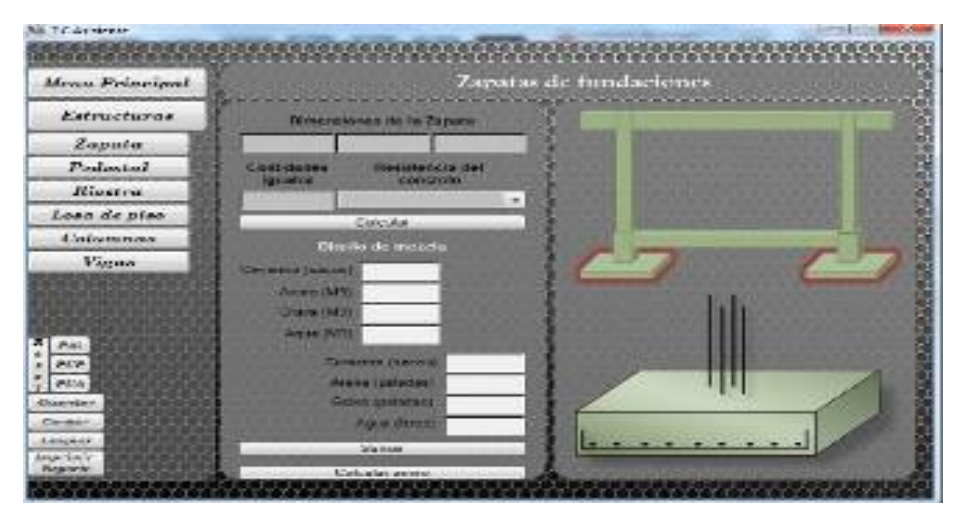

Figura 3. Botones para cálculo del concreto de las zapatas de fundaciones.

Fuente: Los autores (2020).

Sub-Menú Pedestal: al seleccionar este botón el programa lleva a una ventana secundaria, la cual muestra diferentes entradas de textos (ver Figura 4), solicita los valores para las dimensiones del elemento expresado en metros: largo, ancho y alto, luego requiere el número o cantidades iguales del mismo, seguido del tipo de resistencia del concreto, finalmente, se presenta el botón para calcular acero de refuerzo.

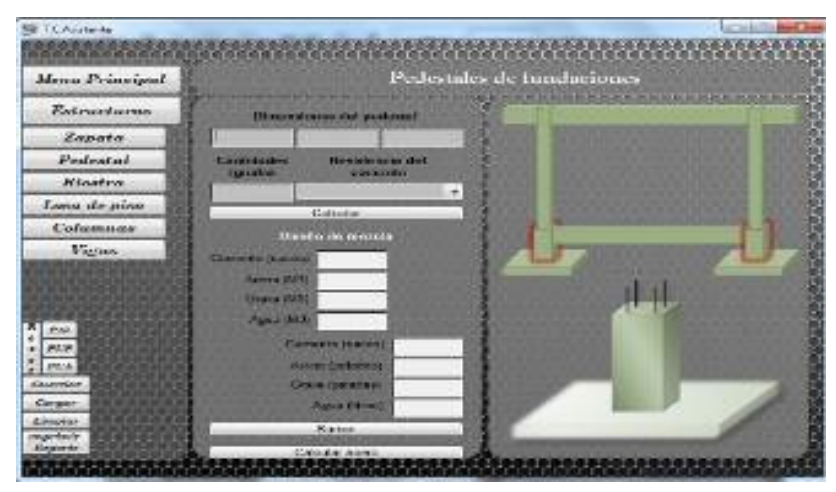

 Figura 4. Botones para cálculo del concreto de los pedestales de fundaciones. Fuente: Los autores (2020).

Sub-Menú Viga de Riostra: Al hacer clip sobre el botón llevará a una ventana secundaria semejante a la anterior, solicitando los mismos parámetros para el cálculo del diseño de mezcla y luego el botón calcular acero.

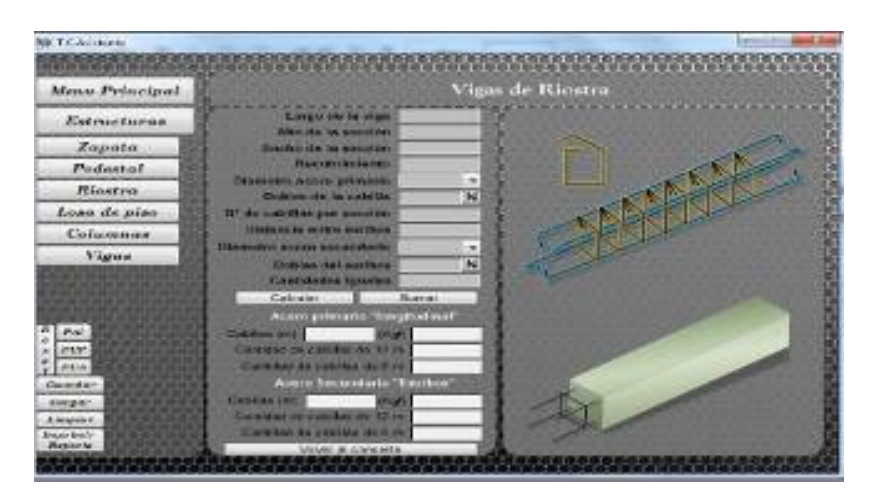

 Figura 5. Botones para cálculo del acero de las vigas de riostra. Fuente: Los autores (2020).

Sub-Menú Losa Piso: Este botón permite computar para el diseño de mezcla, solicita las dimensiones del elemento (Figura 6), seguido del botón calcular. Cabe destacar que solo computa losas de forma rectangular, luego en la parte inferior se encuentra el botón suma para ir sumando el material a utilizar y luego el botón calcular acero.

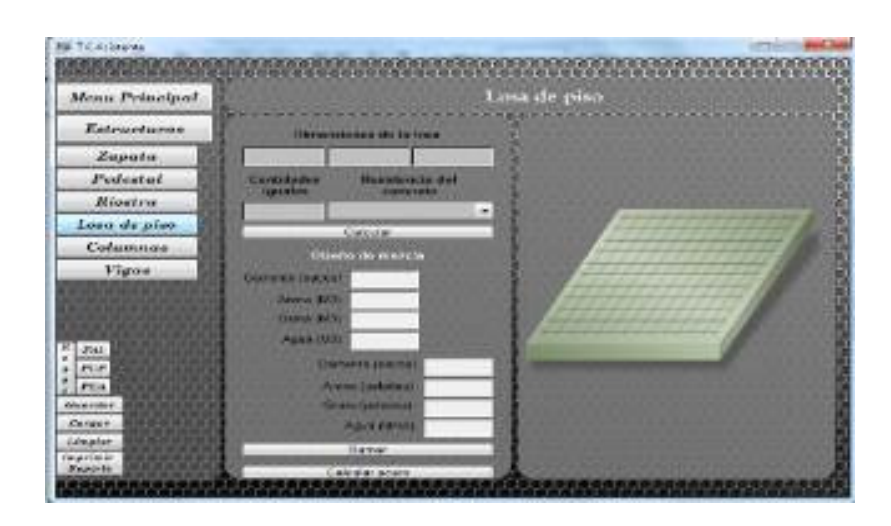

Figura 6. Botones para cálculo del concreto para losa de piso.

Fuente: Los autores (2020).

Sub-Menú Columna: Al presionar esta opción, se calcula el diseño de mezcla para las columnas (Figura 7), con los parámetros conocidos, con ayuda de flechas guías se señalará en qué posición se encuentra del elemento para un eficaz cálculo. Cuando se pasa al cálculo del acero el software solicitará si el cálculo se hará para zona sísmica, para este caso se muestra la opción de "SI" o "NO".

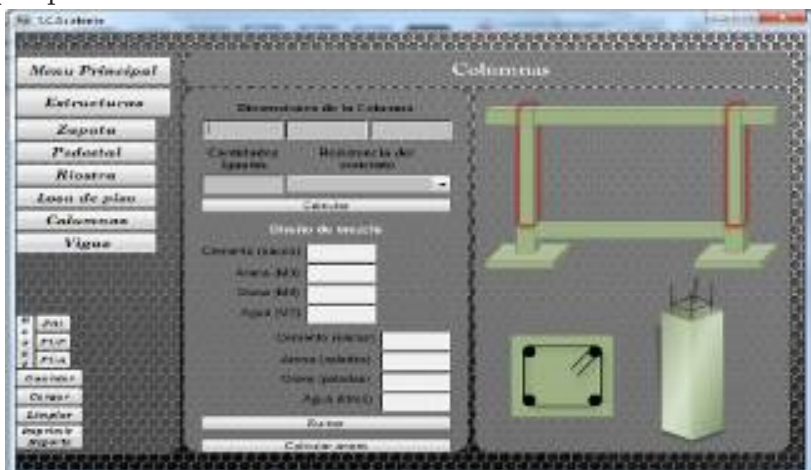

Figura 7. Botones para cálculo del concreto para las columnas.

Fuente: Los autores (2020).

Sub-Menú Vigas: Da la posibilidad de hacer el cálculo de diseño de mezcla a través de las dimensiones de la pieza, tomando en cuenta las cantidades del elemento.

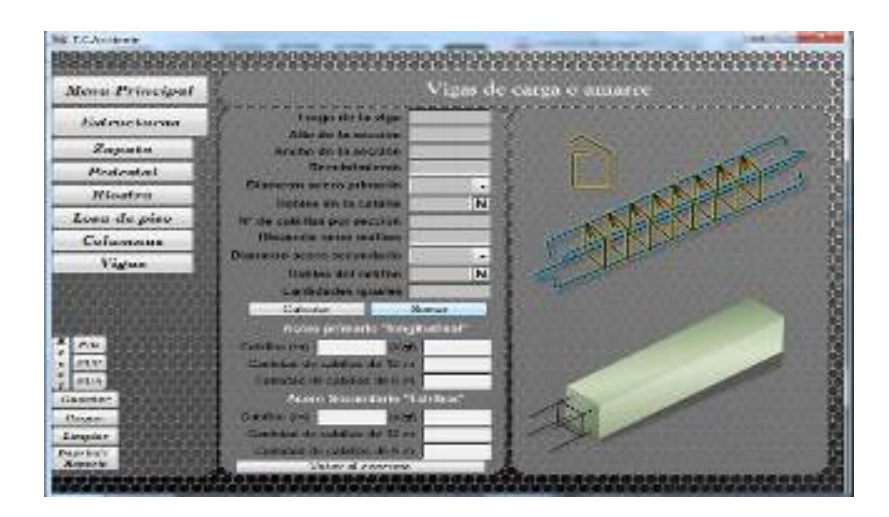

 Figura 8. Botones para cálculo del acero en vigas de carga o amarre sin zona sísmica. Fuente: Los autores (2020).

Menú Paredes: esta ventana permite la opción de computar la cantidad de bloques y el revestimiento de los mismos con friso (Figura 9). El programa arroja el resultado del friso por ambas caras al mismo tiempo, así como la cantidad de material para pegar dicha cantidad de bloques. Presenta además la opción de seleccionar entre bloques de arcilla y de concreto, la pared puede contener espacios vacíos o vanos para puertas y ventanas, para lo cual se ofrecen tres diferentes formas: rectangular, circular y trapezoidal.

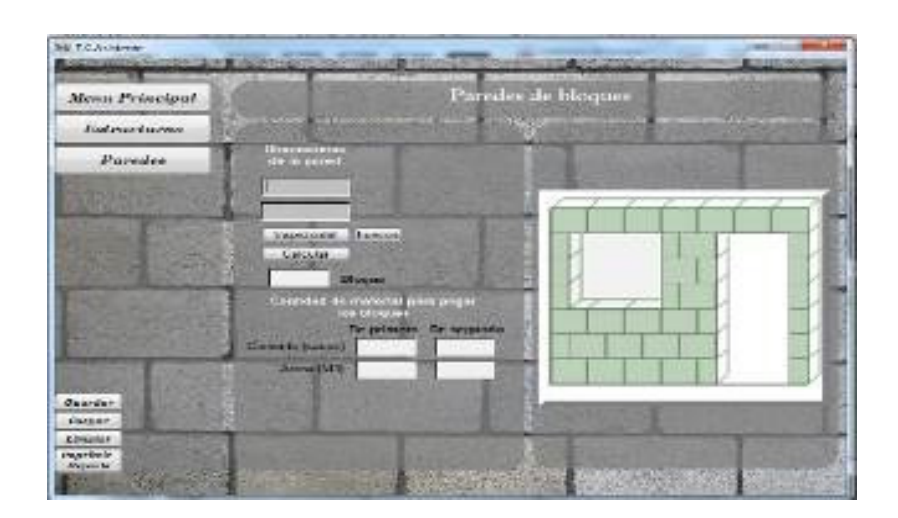

 Figura 9. Botones para cálculo de paredes de bloques. Fuente: Los autores (2020).

## **CONCLUSIONES**

Se realizó un programa amigable al usuario, menos complejo, con botones y opciones para realizar los diferentes cálculos de cómputos métricos que presenta una estructura en concreto armado.

Se realizó una estructura correcta para el diseño del software, creando módulos primarios y secundarios, los primeros alojan varios botones mientras que los segundos son enlaces directo a ventanas donde se calcula cada pieza estructural por separado, facilitando el cálculo de cómputos métricos en construcción de edificaciones de concreto armado.

# **REFERENCIAS BIBLIOGRÁFICAS**

- Cámara Venezolana de Educación Privada (CAVEP). (2014). La Transformación del Sistema Educativo Venezolano. Recuperado de: http://www.cerpe.org.ve. Consultado: Diciembre 2019.
- Chávez, N. (2001). Introducción a la Investigación Educativa. Tercera Edición. Caracas, Venezuela.
- Hernández (2003). Metodología de la investigación. Editorial McGraw-Hill. Tercera edición. D.F, México.
- Mascheroni, M.; Greiner, C.; Dapozo, G. y Estayno, M. (S/F). Herramienta para automatizar la evaluación de la usabilidad en productos software. Recuperado de: https://www.usfx.bo/ nueva/vicerrectorado.pdf. Consultado: Noviembre 2019.
- Palella, S. y Martins, F. (2006). Metodología de la Investigación Cuantitativa. Fondo Editorial de la Universidad Pedagógica Experimental Libertador (FEDUPEL), Segunda Edición, Caracas.
- Organización de Estados Iberoamericanos (OEI). (2005). La ciencia y la tecnología

Por último, una vez efectuada la validación del software para el cálculo de cómputos métricos en construcción de edificaciones de concreto armado, se observaron resultados similares a su contraparte manual presentándose datos con poca variación numérica, debido a que el software toma en cuenta todos los decimales al momento de hacer las diferentes operaciones. Por lo que se puede afirmar que el software reduce el tiempo de cálculo de los cómputos métricos y emite resultados satisfactorios.

como procesos sociales. Lo que la educación científica no debería olvidar. Recuperado de: https://www.oei. es/historico/salactsi/nunez07.htm. Consultado: Noviembre 2019.